# Model CTT-1 Terminal Translator Technical Manual

 $\mathcal{L}$ 

 $\mathcal{L}(\mathcal{L})$  and  $\mathcal{L}(\mathcal{L})$  .

 $\mathcal{A}^{\mathcal{A}}_{\mathcal{A}^{\mathcal{A}}_{\mathcal{A}}\mathcal{A}}$ 

 $\sim$ 

Document Number: Revision: Date: Serial No.: 600-270-00 B 3/4/86

### NOTICE

7ETACO, Inc has prepared this Technical Manual for use by ZETACO <code>ZETACO</code>, inc has prepared this Technical Manual for use by ZETACO<br>personnel and its customers to assist in the installation, operation personnel and its customers to assist in the installation, operation<br>and maintenance of the Model CTT-1 Terminal Translator. The Information contained herein is the property of ZETACO, Inc. and shall information contained herein is the property of ZETACO, inc. and shal<br>not be reproduced in whole nor in part without prior written approval rnformation co.<br>not be reproduc<br>of ZETACO, Inc.

of ZETACO, Inc.<br>ZETACO. Inc. makes every effort to produce quality products and .<br>documentation, however, the reader must be cautioned that changes may<br>be made to the product not reflected in the supplied documentation. If be made to the product not reflected in the supplied documentation. If<br>you find errors or omissions, please notify ZETACO, Inc. to remedy the pe made to the product not refrected in the supprice decements<br>you find errors or omissions, please notify ZETACO, Inc. to re<br>problem. ZETACO, Inc. shall not be responsible for any damages (Including consequential) caused by reliance on this material as (including consequential) caused by reliance on this material as<br>presented.

If Installation problems arise after you thoroughly review the manual, please contact the ZETACO Customer Support Hotline at (612) 941-9480.

Copyright 1986. All rights reserved.

# REVISION HISTORY

 $\mathcal{F}_{\text{max}}$ 

 $\bar{\beta}$ 

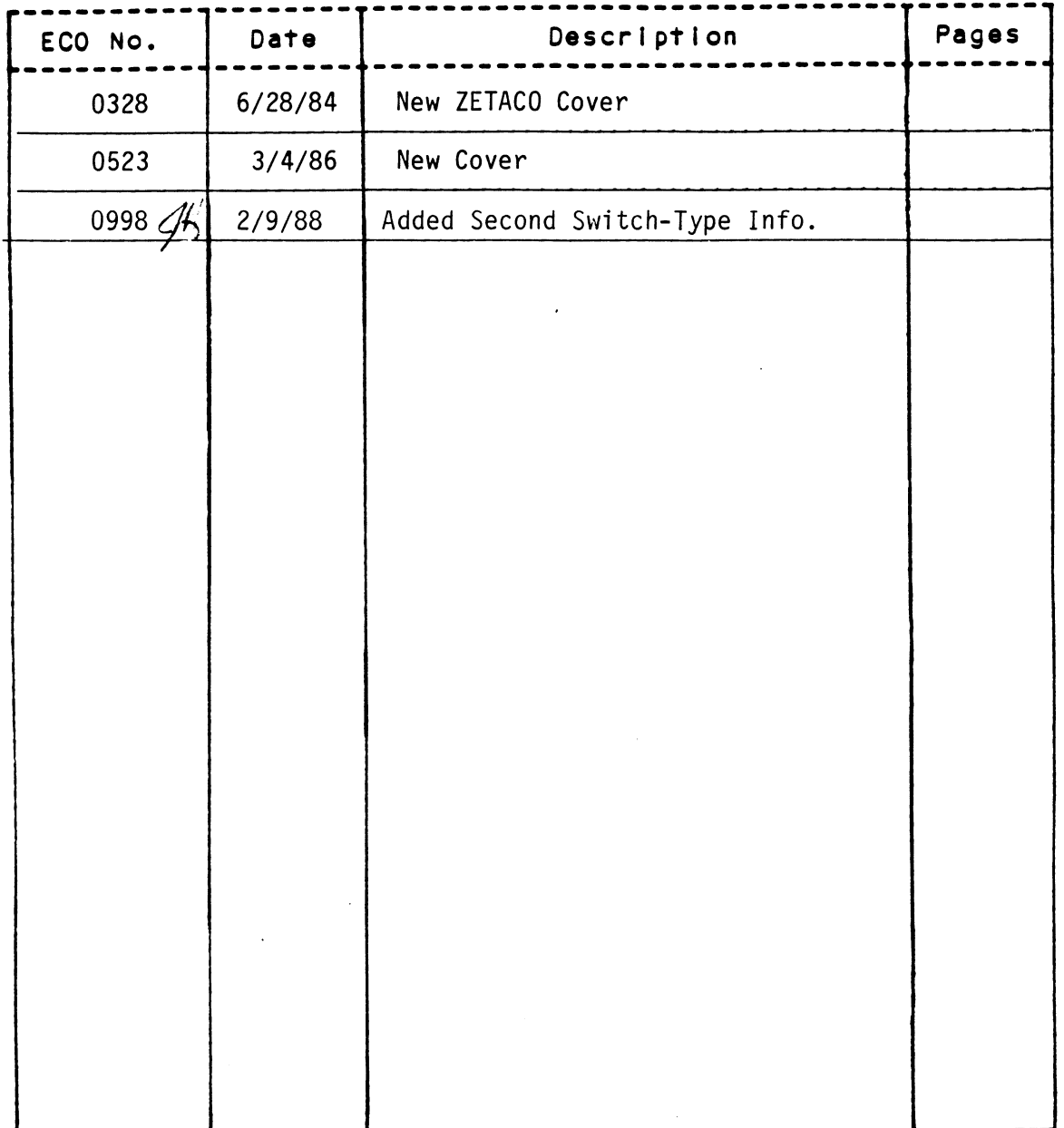

 $111$ 

 $\hat{\mathcal{A}}$ 

 $\label{eq:2.1} \frac{1}{\sqrt{2\pi}}\sum_{\mathbf{k}\in\mathbb{Z}}\left[\frac{1}{\sqrt{2\pi}}\sum_{\mathbf{k}\in\mathbb{Z}}\left(\frac{1}{\sqrt{2\pi}}\sum_{\mathbf{k}\in\mathbb{Z}}\left(\frac{1}{\sqrt{2\pi}}\sum_{\mathbf{k}\in\mathbb{Z}}\left(\frac{1}{\sqrt{2\pi}}\sum_{\mathbf{k}\in\mathbb{Z}}\left(\frac{1}{\sqrt{2\pi}}\sum_{\mathbf{k}\in\mathbb{Z}}\left(\frac{1}{\sqrt{2\pi}}\sum_{\mathbf{k}\in\mathbb{Z}}\left(\frac{1}{\sqrt{$ 

 $\label{eq:2.1} \frac{1}{\sqrt{2}}\int_{\mathbb{R}^3}\frac{1}{\sqrt{2}}\left(\frac{1}{\sqrt{2}}\right)^2\frac{1}{\sqrt{2}}\left(\frac{1}{\sqrt{2}}\right)^2\frac{1}{\sqrt{2}}\left(\frac{1}{\sqrt{2}}\right)^2\frac{1}{\sqrt{2}}\left(\frac{1}{\sqrt{2}}\right)^2\frac{1}{\sqrt{2}}\left(\frac{1}{\sqrt{2}}\right)^2\frac{1}{\sqrt{2}}\left(\frac{1}{\sqrt{2}}\right)^2\frac{1}{\sqrt{2}}\left(\frac{1}{\sqrt{2}}\right)^2\frac{1}{\sqrt{$ 

 $\label{eq:2.1} \frac{1}{\sqrt{2}}\int_{\mathbb{R}^3}\frac{1}{\sqrt{2}}\left(\frac{1}{\sqrt{2}}\right)^2\frac{1}{\sqrt{2}}\left(\frac{1}{\sqrt{2}}\right)^2\frac{1}{\sqrt{2}}\left(\frac{1}{\sqrt{2}}\right)^2\frac{1}{\sqrt{2}}\left(\frac{1}{\sqrt{2}}\right)^2\frac{1}{\sqrt{2}}\left(\frac{1}{\sqrt{2}}\right)^2\frac{1}{\sqrt{2}}\frac{1}{\sqrt{2}}\frac{1}{\sqrt{2}}\frac{1}{\sqrt{2}}\frac{1}{\sqrt{2}}\frac{1}{\sqrt{2}}$ 

 $\mathcal{L}_{\text{max}}$  and  $\mathcal{L}_{\text{max}}$  and  $\mathcal{L}_{\text{max}}$  and  $\mathcal{L}_{\text{max}}$ 

 $\label{eq:2.1} \frac{1}{\sqrt{2}}\int_{\mathbb{R}^3}\frac{1}{\sqrt{2}}\left(\frac{1}{\sqrt{2}}\right)^2\frac{1}{\sqrt{2}}\left(\frac{1}{\sqrt{2}}\right)^2\frac{1}{\sqrt{2}}\left(\frac{1}{\sqrt{2}}\right)^2\frac{1}{\sqrt{2}}\left(\frac{1}{\sqrt{2}}\right)^2\frac{1}{\sqrt{2}}\left(\frac{1}{\sqrt{2}}\right)^2\frac{1}{\sqrt{2}}\frac{1}{\sqrt{2}}\frac{1}{\sqrt{2}}\frac{1}{\sqrt{2}}\frac{1}{\sqrt{2}}\frac{1}{\sqrt{2}}$  $\mathcal{L}(\mathcal{A})$ 

 $\label{eq:2.1} \frac{1}{\sqrt{2}}\int_{\mathbb{R}^3}\frac{1}{\sqrt{2}}\left(\frac{1}{\sqrt{2}}\int_{\mathbb{R}^3}\frac{1}{\sqrt{2}}\left(\frac{1}{\sqrt{2}}\int_{\mathbb{R}^3}\frac{1}{\sqrt{2}}\left(\frac{1}{\sqrt{2}}\int_{\mathbb{R}^3}\frac{1}{\sqrt{2}}\right)\frac{1}{\sqrt{2}}\right)\frac{1}{\sqrt{2}}\right)=\frac{1}{2}\int_{\mathbb{R}^3}\frac{1}{\sqrt{2}}\int_{\mathbb{R}^3}\frac{1}{\sqrt{2}}\left(\frac{1$ 

 $\label{eq:2.1} \frac{1}{\sqrt{2}}\int_{\mathbb{R}^3}\frac{1}{\sqrt{2}}\left(\frac{1}{\sqrt{2}}\right)^2\frac{1}{\sqrt{2}}\left(\frac{1}{\sqrt{2}}\right)^2\frac{1}{\sqrt{2}}\left(\frac{1}{\sqrt{2}}\right)^2\frac{1}{\sqrt{2}}\left(\frac{1}{\sqrt{2}}\right)^2\frac{1}{\sqrt{2}}\left(\frac{1}{\sqrt{2}}\right)^2\frac{1}{\sqrt{2}}\frac{1}{\sqrt{2}}\frac{1}{\sqrt{2}}\frac{1}{\sqrt{2}}\frac{1}{\sqrt{2}}\frac{1}{\sqrt{2}}$  $\label{eq:2.1} \frac{1}{\sqrt{2}}\sum_{i=1}^n\frac{1}{\sqrt{2}}\sum_{i=1}^n\frac{1}{\sqrt{2}}\sum_{i=1}^n\frac{1}{\sqrt{2}}\sum_{i=1}^n\frac{1}{\sqrt{2}}\sum_{i=1}^n\frac{1}{\sqrt{2}}\sum_{i=1}^n\frac{1}{\sqrt{2}}\sum_{i=1}^n\frac{1}{\sqrt{2}}\sum_{i=1}^n\frac{1}{\sqrt{2}}\sum_{i=1}^n\frac{1}{\sqrt{2}}\sum_{i=1}^n\frac{1}{\sqrt{2}}\sum_{i=1}^n\frac$ 

 $\epsilon_{\rm{max}}$ 

The Cray Terminal Translator-1 (CTT-1) Is a product based on ZETACO's The Cray Terminal Translator-1 (CTT-1) is a product based on ZETACO's<br>Micro Mutt and will hereafter, in the Technical Manual and schematics, be The Cray Terminal Translator-1 (CTT-1) is a product based on ZETACO's<br>Micro Mutt and will hereafter, in the Technical Manual and schematics<br>referred to as the Micro Mutt. The following list of changes are the primary differences between the CTT-1 and the Micro Mutt. primary differences between the CTT-1 and the Micro Mutt.<br>I. Special Firmware Changes that do the Following:

- - A. Defaults to large buffer size upon power-up.
	- B. Command Enter Character default value changed to Control Y.
	- C. Addition of a New Command called External Strobe.
- [l. Added hardware changes that provide power to the AUX Port .<br>Added hardware changes that<br>Connector. The changes are:
	- $A.$  P3-25 to +5V
	- $B.$   $P3-18$  to  $+12V$
	- C. P3-11 to -12V
	- $D.$  P3-7 to GND
	- E. J400 installed (connects signal ground to frame ground)

The Cray Terminal Switch-1, when in use, is self-explanatory with the<br>following two exceptions.<br>1. Two port select will allow Command C to select between following two exceptions.

- Channel 0 and 1 only. 2. Two port select will allow Command C to select between<br>
Channel 0 and 1 only.<br>
2. Bypass switches do not make connection to the CTT-1 for the<br>
pair/controlled by the switch (i.e., bypass 0 and 1; never
- switch with Command C although LEDS will still say that the channels are active.)

iv

 $\label{eq:2.1} \frac{1}{\sqrt{2\pi}}\sum_{\substack{m=1\\m\neq m}}\frac{1}{m}\sum_{\substack{m=1\\m\neq m}}\frac{1}{m}\sum_{\substack{m=1\\m\neq m}}\frac{1}{m}\sum_{\substack{m=1\\m\neq m}}\frac{1}{m}\sum_{\substack{m=1\\m\neq m}}\frac{1}{m}\sum_{\substack{m=1\\m\neq m}}\frac{1}{m}\sum_{\substack{m=1\\m\neq m}}\frac{1}{m}\sum_{\substack{m=1\\m\neq m}}\frac{1}{m}\sum_{\substack{m=1\\m\neq$ 

 $\label{eq:2.1} \frac{1}{\sqrt{2}}\int_{\mathbb{R}^3}\frac{1}{\sqrt{2}}\left(\frac{1}{\sqrt{2}}\right)^2\frac{1}{\sqrt{2}}\left(\frac{1}{\sqrt{2}}\right)^2\frac{1}{\sqrt{2}}\left(\frac{1}{\sqrt{2}}\right)^2\frac{1}{\sqrt{2}}\left(\frac{1}{\sqrt{2}}\right)^2.$ 

 $\label{eq:2.1} \frac{1}{\sqrt{2}}\int_{\mathbb{R}^3}\frac{1}{\sqrt{2}}\left(\frac{1}{\sqrt{2}}\right)^2\frac{1}{\sqrt{2}}\left(\frac{1}{\sqrt{2}}\right)^2\frac{1}{\sqrt{2}}\left(\frac{1}{\sqrt{2}}\right)^2\frac{1}{\sqrt{2}}\left(\frac{1}{\sqrt{2}}\right)^2\frac{1}{\sqrt{2}}\left(\frac{1}{\sqrt{2}}\right)^2\frac{1}{\sqrt{2}}\frac{1}{\sqrt{2}}\frac{1}{\sqrt{2}}\frac{1}{\sqrt{2}}\frac{1}{\sqrt{2}}\frac{1}{\sqrt{2}}$ 

 $\mathcal{L}(\mathcal{A})$  .

 $\hat{\mathcal{A}}$ 

 $\bar{z}$ 

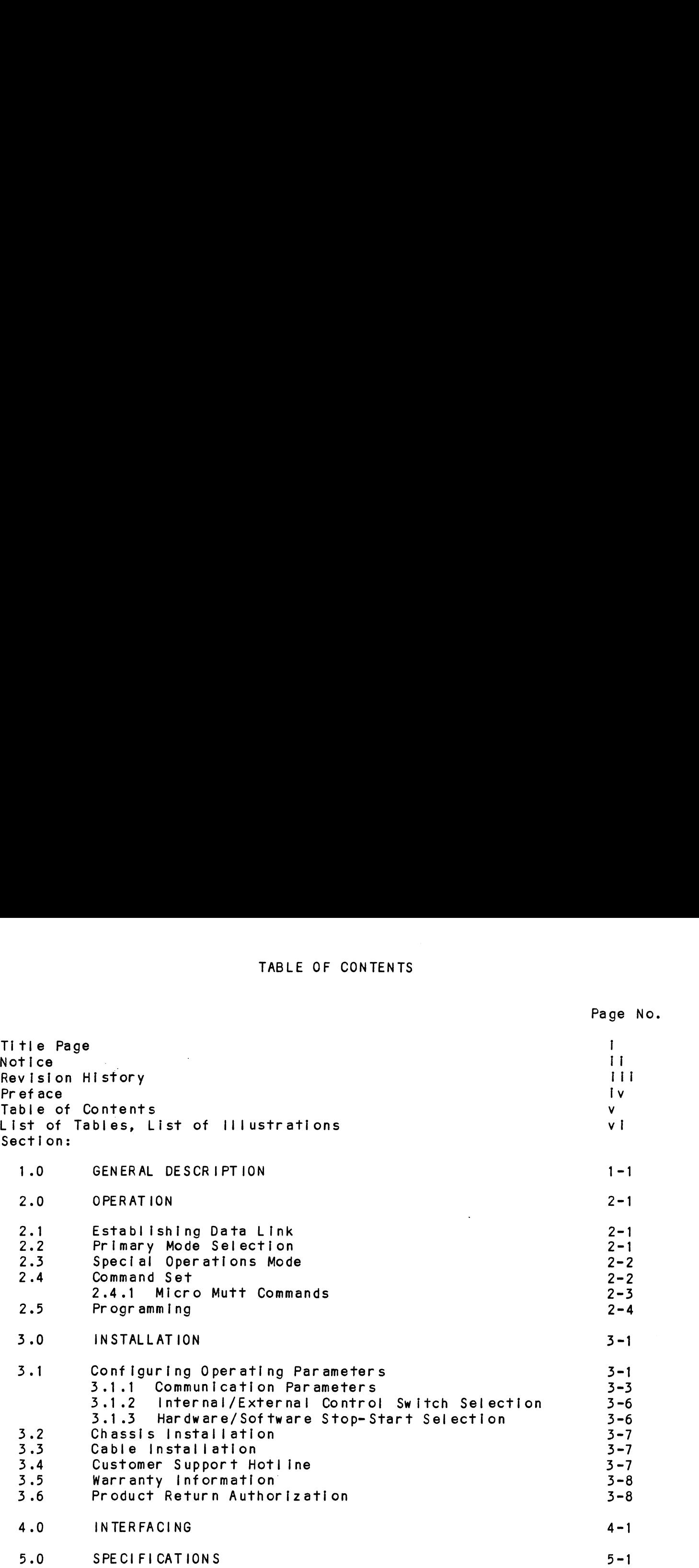

 $\bar{\mathbf{v}}$ 

 $\sim 10$ 

 $\mathcal{L}_{\mathcal{A}}$ 

 $\sim 10^{-11}$ 

Page No.

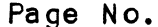

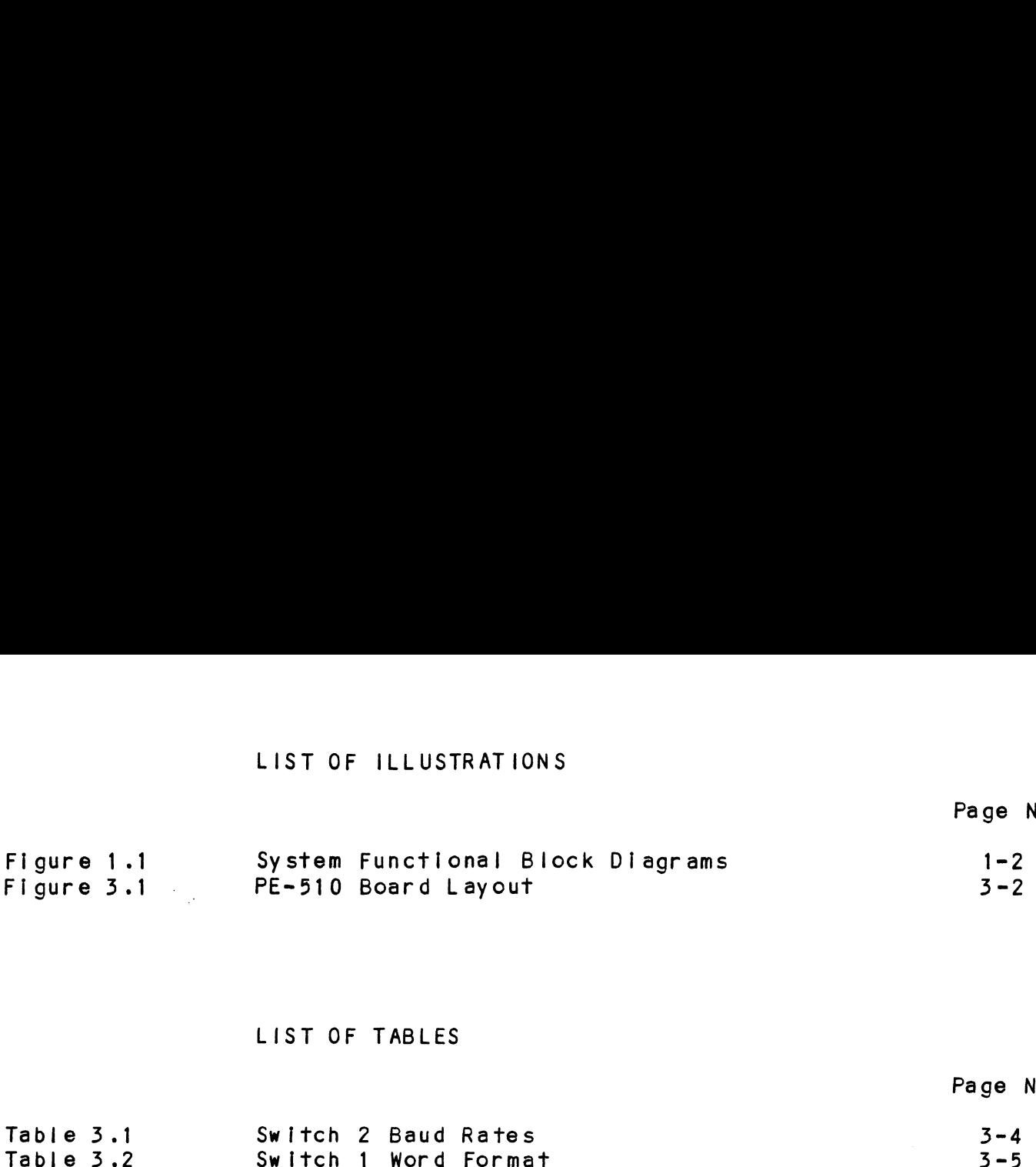

# LIST OF TABLES

 $\mathcal{L}^{\text{max}}_{\text{max}}$ 

 $\sim$   $\sim$ 

 $\sim 10^7$ 

# Page No.

 $\sim$ 

 $\ddot{\phantom{a}}$ 

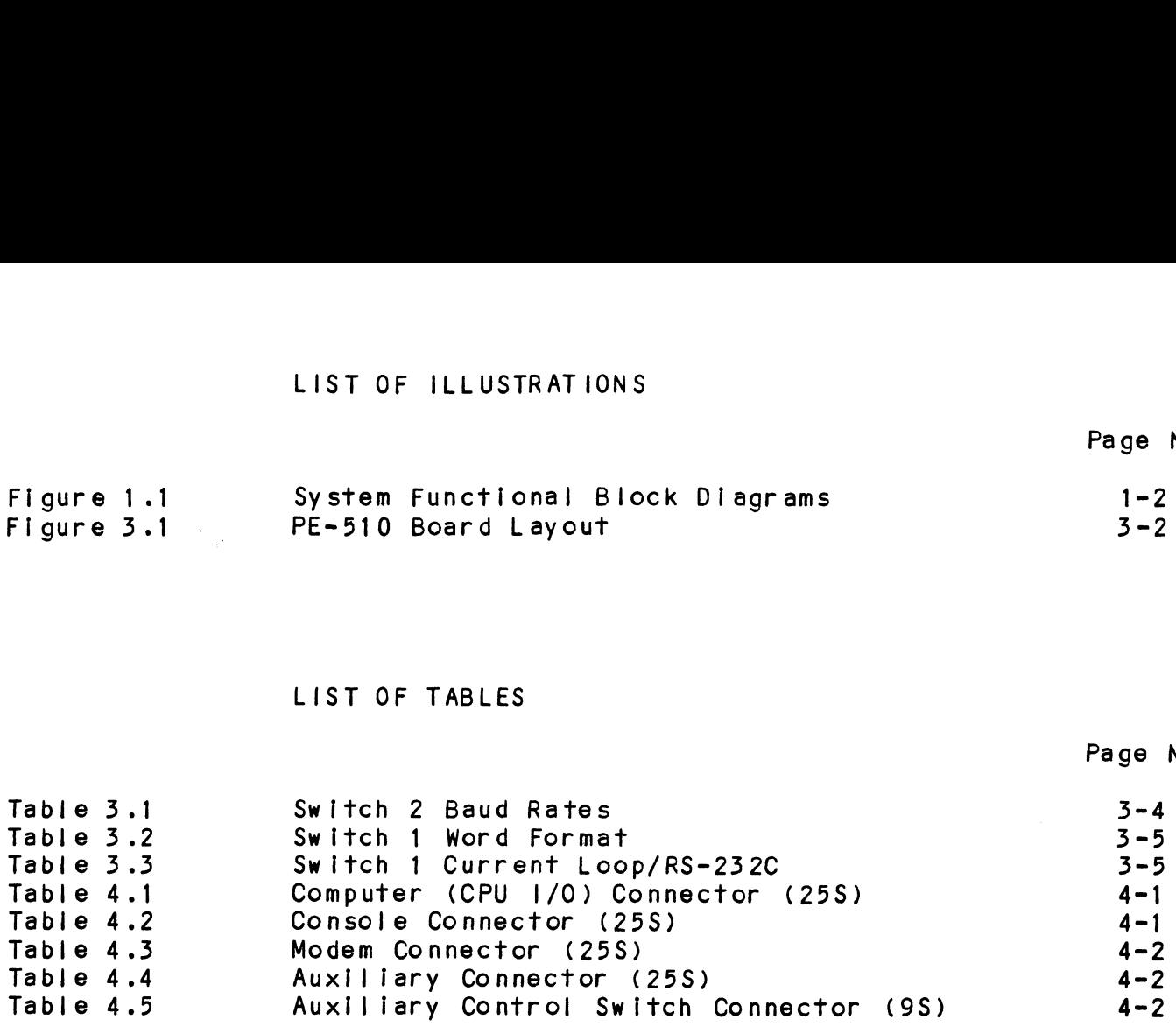

 $\sim 10$ 

v I

 $\label{eq:2.1} \frac{1}{2} \int_{\mathbb{R}^3} \frac{1}{\sqrt{2}} \, \frac{d\mathbf{x}}{d\mathbf{x}} \, d\mathbf{x} \, d\mathbf{x}$ 

 $\bar{\beta}$ 

### GENERAL DESCRIPTION  $1.0$

ZETACO's Mirco Mutt permits the operator of a computer ZETACO's Mirco Mutt permits the operator of a computer<br>svstem to establish a communications link between his CPU system to establish a communications link between his CPU and a remote data terminal device that parallels his own CPU<br>to console connection. Once established, the secondary communications path may be used by a distant hardware or software diagnostician to resolve many operational, equipment, or software problems.

The Micro Mutt is a self contained unit designed for either desk-top use or equipment cabinet mounting. Power Is The Micro Mutt is a self contained unit designed for eith<br>desk-top use or equipment cabinet mounting. Power is<br>provided by a wall plug supply. Installation requires no provided by a wall plug supply. Installation requires no<br>modification to existing hardware or software.

Logically the Micro Mutt functions as a Y-switch residing In Logically the Micro Mutt functions as a Y-switch residint<br>the cable link between a main system console and the<br>resident console interface. Differing data transmission the cable link between a main system console and the<br>resident console interface. Differing data transmission rates between the CPU/console and remote terminal are reconciled by internal character buffering and the Mutt's<br>use of a clear-to-send line or software X-ON, X-OFF commands.

The remote communications | ink Is made using an asynchronus The remote communications link is made using an asy<mark>nchronus</mark><br>full duplex modem operating over a standard voice grade dial full duplex modem operating over a standard voice grade dial<br>up telephone circuit.

When activated, the Micro Mutt electronically connects the When activated, the Micro Mutt electronically connects the mote terminal device into the CPU-Console data path to<br>allow the remote device full console privileges. Primary allow the remote device full console privileges. Primary<br>data paths are selected from a three-position control switch allow the remote device full console privileges. Primate factor of the unit console privileges. Primate data paths are selected from a three-position control solution. located on the face of the unit. By moving the con<br>switch from "OFF" to "MONITOR" or "REMOTE", Mutt is switch from "OFF" to "MONITOR" or "REMOTE", Mutt is activated and the remote communications link may be used. The remote terminal can be given CPU control while the local. console monitors activity (REMOTE MODE), or the local console can retain CPU control while the remote terminal monitors local activity (MONITOR MODE).

A special command set used by the Micro Mutt provides other controls used In operation. These commands are keyed In by controls used in operation. These commands are keyed in by either the local or remote console operators.

Local operator to diagnostician dialog, masked from the CPU, .ocal operator to diagnostician dialog, masked from<br>is possible and may be initiated by either operator.

Sensitive data transactions may be masked to the passive Sensitive data transactions may be masked t<br>console by using the Security Mode Feature.

Micro Mutt Is compatible with most computers and features Micro Mutt is compatible with most computers and features<br>full flexibility of word formats, baud rates, software ys. full flexibility of word formats, baud rates, software vs.<br>hardware clear to send control and voltage or current level data transmission.

### SYSTEM FUNCTIONAL BLOCK DIAGRAMS  $1.1$

The following diagrams illustrate the primary modes of operation of Micro Mutt.

## FIGURE 1.1 MODES OF OPERATION

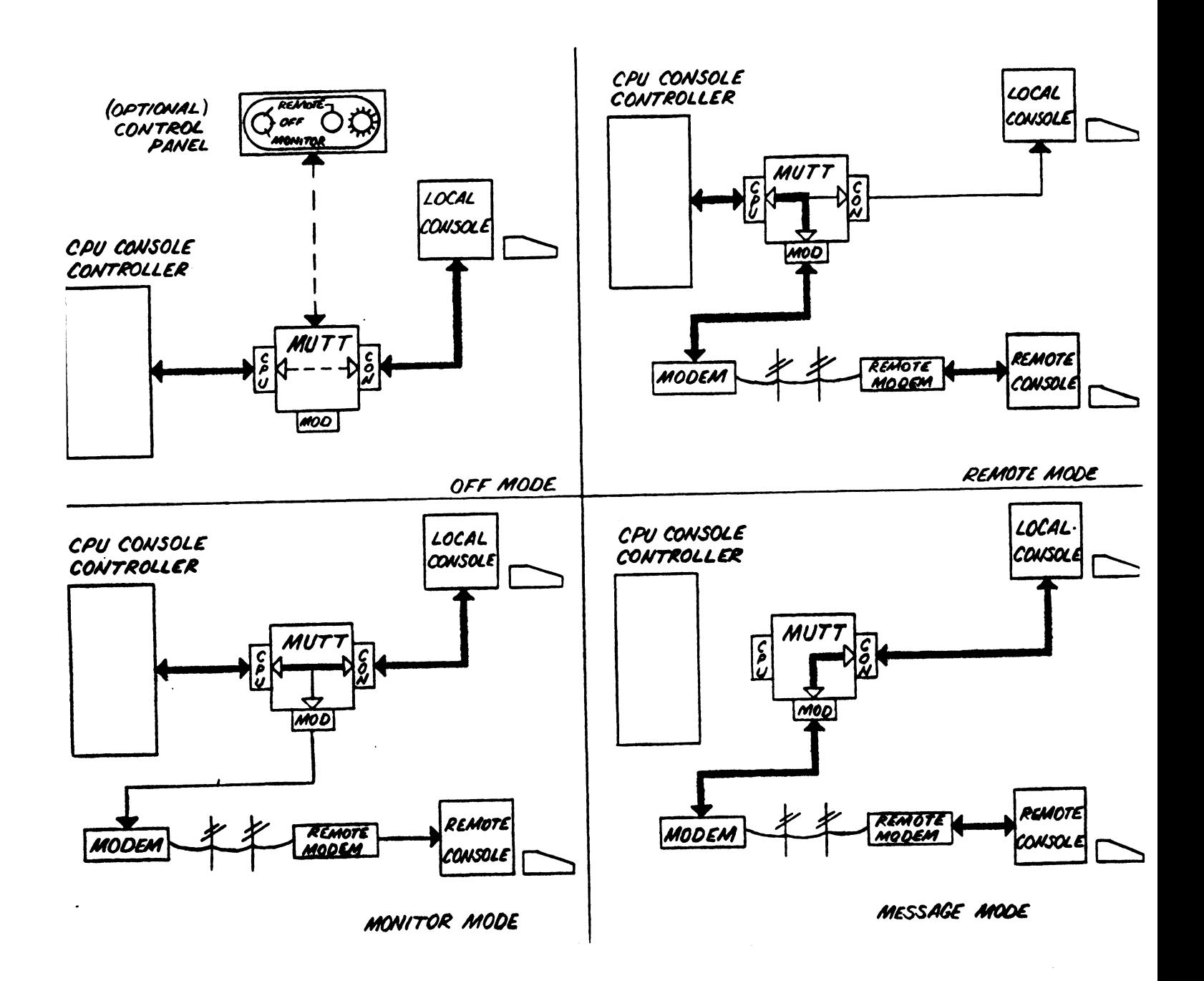

# 2.0 OPERATION

<u>overcorectors</u><br>A three position control switch labeled MONITOR/OFF/REMOTE A three position control switch labeled MONITOR/OFF/REMO<br>and a red light emitting diode (LED) labeled CARRIER are nd a red light emitting diode (LED) labeled CARRIER are<br>located in the lower right corner of the faceplate of the<br>Micro Mutt. When the computer system is in normal operation Micro Mutt. When the computer system is in normal operation<br>with no external system support, the control switch must be In the "OFF" position. In the OFF mode, Mutt is an idle and disconnected condition.

The following sections describe In detail the procedures for The following sections describe in detail the proced<br>operating Micro Mutt when external system support is operating Micro Mutt when external system support is<br>required. In the "OFF" position.<br>disconnected condition<br>The following sections<br>operating Micro Mutt w<br>required.<br>2.1 ESTABLISHING DATA LINK

To use the Micro Mutt [In providing external support to a To use the Micro Mutt in providing external support to <mark>a</mark><br>computer system, a data communications link must be<br>established with a remote terminal location. Depending on computer system, a data communications link must be<br>established with a remote terminal location. Depending on<br>the modem arrangement used, the local operator may either [Initiate a call to or answer a call from the remote terminal location. After initial conversation and analysis of the location. After initial conversation and analysis of the<br>problem, the local and remote operators must make the rnitiate a call to or answer a call trom the remote terminal<br>location. After initial conversation and analysis of the<br>problem, the local and remote operators must make the<br>proper modem adjustments to establish the data lin .<br>proper modem adjustments to establish the data link. If an<br>originate/answer modem is used, be sure that the position of originate/answer modem is used, be sure that the position of<br>the ORG/ANS switch is set so that it is opposite that mode which the remote modem is using.

lf the modem is equipped with a TALK/DATA switch, move the Switch from TALK to DATA. The data |ink should now be switch from TALK to DATA. The data link<br>established and Micro Mutt ready for use. the ORG/ANS switch is<br>which the remote modem<br>if the modem is equipp<br>switch from TALK to DA<br>established and Micro<br>2.2 PRIMARY MODE SELECTION

Primary operating mode selection is made using Mutt control switch on the faceplate.

When the remote data link has been established, the local When the remote data link has been established, the local<br>operator may move the control switch from OFF to MONITOR or<br>REMOTE. This places the remote terminal in the CPU-System REMOTE. This places the remote terminal in the CPU-System console data path.

The primary difference between REMOTE and MONITOR modes Involves Carry <sub>Parms</sub><br>The primary difference between REMOTE and MONITOR modes<br>Involves CPU control. Only one terminal may be used as involves CPU control. Only one terminal may be used as<br>system console at a time, although both operators observe system console at a time, although both operators observall data exchanges.<br>The late exchanges.<br>The local console has CPU control

- In MONITOR MODE, the local console has CPU control<br>while the remote terminal monitors activity. ● In MONITOR MODE, the local console has CPU control<br>while the remote terminal monitors activity.<br>● In REMOTE MODE. CPU control is passed to the remote
- In REMOTE MODE, CPU control is passed to the remote<br>terminal while the local console monitors activity.

### 2.5 SPECIAL OPERATIONS MODE

When operating In MONITOR or REMOTE modes, other special when operating in MONITOR or REMOTE modes, other specingly in a MONITOR or REMOTE modes, other speci<br>modes of operation may be used by the local and remote operators.

MESSAGE MODE

The operators of either the remote or local terminals The operators of either the remote or local terminals<br>may use this feature which allows messages, masked from may use this feature which allows messages, masked from the CPU, to be entered through the keyboards and sent from one operator to the other and vice-versa.

lf the data terminals are equipped with visual lf the data terminals are equipped with visual<br>attribute features, Micro Mutt may be programmed to attribute features, Micro Mutt may be programmed to highlight the messages with a visual attribute (i.e., blink, low intensity, inverse video, etc.).

The MESSAGE mode may be entered by either operator at The MESSAGE mode may be entered by either operator a<br>will, by keying in a two character command sequence. will, by keying in a two character command sequence.<br>(See Section 2.4).

### SECURITY MODE

Allows sensitive data transactions between the Allows sensitive data transactions between the<br>controlling terminal operator and the CPU to be masked<br>from the passive (non-controlling) terminal. In from the passive (non-controlling) terminal. In<br>MONITOR mode the local system operator accomplishes this by switching the control switch to the OFF position, and in REMOTE mode the remote operator enters position, and in REMOTE mode the remote operat<br>by keying in a two character command sequence. by keying in a two character command sequence.<br>(Section 2.4). blink, low Intensity, inverse video, etc.).<br>The MESSAGE mode may be entered by either op<br>will, by keying in a two character commands<br>(See Section 2.4).<br>SECURITY MODE<br>Allows sensitive data transactions between t<br>controlling

### $2.4$ COMMAND SET

Commands to the Micro Mutt are keyed In by either local or Commands to the Micro Mutt are keyed in by either loc<br>remote operators (with the exception of security mode commands).

Each command must be preceded by a special Mutt addressing Character known as the "COMMAND<-ENTER" character. In OFF character known as the "COMMAND-ENTER" character. In OFF mode, Micro Mutt is transparent to this character, but in<br>REMOTE or MONITOR modes the entry of this character signals<br>to Micro Mutt that a Mutt command is to follow. The REMOTE or MONITOR modes the entry of this character signals<br>to Micro Mutt that a Mutt command is to follow. The<br>Command-Enter character is defaulted to CONTROL-Y upon power up, but may be user defined. (See Section 2.5). to Micro Mutt that a Mutt command is to follow. The<br>Command-Enter character is defaulted to CONTROL-Y upon power<br>up, but may be user defined. (See Section 2.5).<br>When the Command-Enter character is struck, the message

When the Command-Enter character is struck, the message<br>"ENTER MUTT COMMAND" should appear, prompting the operator

### 2.4.1 MICRO MUTT COMMANDS

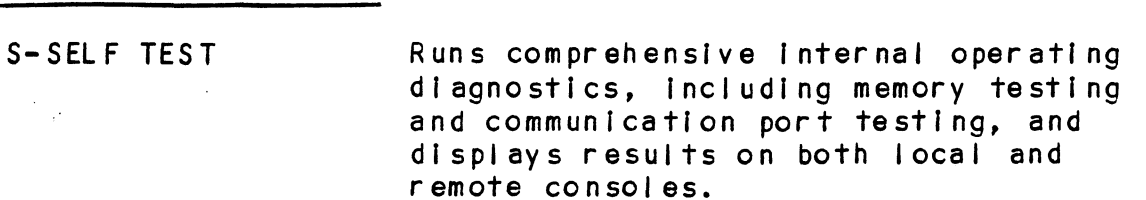

1-ENTER MESSAGE Places Mutt In MESSAGE MODE, permitting Places Mutt in MESSAGE MODE, permitti<br>dialog between terminals, masked from the CPU.

Z-EXIT MESSAGE Takes Mutt out of MESSAGE MODE.

S-ENTER SECURITY Takes Mutt out of MESSAGE MODE<mark>.</mark><br>(Remote operator only.) Places Mutt in (Remote operator only.) Plac<br>SECURITY MODE, masking remote SECURITY MODE, masking remote<br>operator-CPU data transactions from local console. local console.<br>(Remote operator onlv.) Takes Mutt out

- 6-LEAVE SECURITY Of SECURITY MODE, allowing local console to monitor CPU-remote operator console to monitor CPU-remote operator<br>data transactions again.
- P=PROGRAM Allows operator to enter or modify<br>various software operating paramete<br>of the Micro Mutt. If the operator various software operating parameters of the Micro Mutt. If the operator chooses not to change a specific<br>parameter, carriage return may be encoses not to change a spectric<br>parameter, carriage return may be<br>entered, leaving the parameter at its<br>present value. (See Section 2.5, PROGRAMMING.)

C-EXTERNAL STROBE Causes a 15 microsecond pulse to appear .<br>Causes a 15 microsecond pulse to ap<br>on Pin 5 of J3 (AUX PORT), which is on Pin 5 of J3 (AUX PORT), which is<br>used to toggle a counter in the Cray Terminal Switch Panel. The command also causes the present buffer contents To be cleared out.

L-LIST COMMAND SET Causes Micro Mutt command set to be listed on operator's terminal(s).

CR= NULL Leave Command Mode.

### $2.5$ PROGRAMMING

<u>rnoommmmers</u><br>The operator may use the "P" (PROGRAM) command to set up or<br>modify various Micro Mutt operating parameters. When the P Ine operator may use the "r" (riogram) command to set up<br>modify various Micro Mutt operating parameters. When the<br>command is entered, Micro Mutt will list each parameter,<br>waiting after each for operator input. If the opera waiting after each for operator input. If the operator<br>chooses not to alter the value of a parameter, he/she may enting after each for operator input. The moloperator<br>chooses not to alter the value of a parameter, he/she may<br>enter a carriage return, leaving the parameter at its<br>default or present value. Striking the space bar sets th enter a carriage return, leaving the parameter at its<br>default or present value. Striking the space bar sets the<br>parameter to its default value. The following is a list of default or present value. Striking the space bar sets the<br>parameter to its default value. The following is a list of<br>user-definable operating parameters, programmable by either operator. The operator may use the "P" (PROGRAM) command to set<br>modify various Micro Mutt operating parameters. When<br>command is entered, Micro Mutt will list each paramete<br>waiting after each for operator input. If the operate<br>waitin

- This selects between two internal<br>buffer sizes for CPU-to-Terminal data.<br>S=SMALL Selects a size of 80 characters, or
	- Selects a size of 80 characters, or<br>approximately, one line of information<br>on a typical CRT display. This keeps on a typical CRT display. This keeps the faster (local) display from running too far ahead of the slower (remote)<br>during large CPU data bursts, and during large CPU data bursts, and<br>allows for faster response time if the allows for faster response time if the<br>buffer is full when the operator enters data. buffer is full when the operator enters<br>data.<br>L=LARGE Selects a size of 1150 characters, or
- Selects a size of 1150 cha<mark>ract</mark><br>approximately a full screen of<br>information. This size mav be information. This size may be<br>desirable for certain applications. character, and the context of the control of the control of the desirable for certain applications.<br>COMMAND-ENTER CHAR This character, which addresses the
- This character, which addresse:<br>Micro Mutt and must precede all Micro Mutt and must precede all<br>commands, may be programmed by the commands, may be programmed by th<mark>e</mark><br>operator to be any single character. operator to be any single character. frequently by the system operating software. (Default Value = Control-Y.) X=-ON (START DATA) This character [s used by computer information. This size may be<br>desirable for certain applications.<br>TER CHAR This character, which addresses the<br>Micro Mutt and must precede all<br>commands, may be programmed by the<br>operator to be any single character.<br>This ch
- systems employing software controlled opposed to a hardware control data flow to the local console, as<br>opposed to a hardware control<br>(Clear-To-Send) line. It may be (Clear-To-Send) line. It may be<br>necessary to change its value to match that of the operating software.<br>
That of the operating software.<br>
(Default Value = Control-Q.)<br>
X-OFF (STOP DATA) This character is used in conjunction that of the operating software.<br>(Default Value = Control-Q.)
- This character is used in conjunction with the X-ON character to signal the CPU to stop console data transmission. It may be necessary to change its value<br>also. (Default Value = Control-S.)

VISUAL ATTRIBUTE-ON (0-3 Characters)

VISUAL ATTRIBUTE=OFF (0-3 Characters)

 $\frac{1}{2} \frac{1}{4} \frac{1}{2}$ 

These MESSAGE characters haracters are programmable for highlighting the<br>mode with an attribute that MESSAGE mode with an attribute that may be available on rne ferminals used such as low intensity, blink, be used video, video, etc. Up to a 3-character sequence may oe used for each. Hitting a carriage return terminates<br>the string. (Default Value = NO OUTPUT.)

 $\frac{1}{2}$ 

 $\label{eq:2.1} \mathcal{L}(\mathcal{L}) = \mathcal{L}(\mathcal{L}) \mathcal{L}(\mathcal{L}) = \mathcal{L}(\mathcal{L}) \mathcal{L}(\mathcal{L}) = \mathcal{L}(\mathcal{L}) \mathcal{L}(\mathcal{L})$ 

 $\label{eq:2.1} \frac{1}{\sqrt{2}}\int_{\mathbb{R}^3}\frac{1}{\sqrt{2}}\left(\frac{1}{\sqrt{2}}\right)^2\frac{1}{\sqrt{2}}\left(\frac{1}{\sqrt{2}}\right)^2\frac{1}{\sqrt{2}}\left(\frac{1}{\sqrt{2}}\right)^2\frac{1}{\sqrt{2}}\left(\frac{1}{\sqrt{2}}\right)^2.$ 

 $\mathcal{L}^{\mathcal{L}}(\mathcal{L}^{\mathcal{L}})$  and  $\mathcal{L}^{\mathcal{L}}(\mathcal{L}^{\mathcal{L}})$  . Then the contribution of  $\mathcal{L}^{\mathcal{L}}$ 

 $\mathcal{L}^{\text{max}}_{\text{max}}$ 

 $\label{eq:2.1} \mathcal{L}(\mathcal{L}^{\text{max}}_{\mathcal{L}}(\mathcal{L}^{\text{max}}_{\mathcal{L}}),\mathcal{L}^{\text{max}}_{\mathcal{L}}(\mathcal{L}^{\text{max}}_{\mathcal{L}}))$ 

 $\mathcal{A}_{\mathcal{A}}$ 

### 3.0 INSTALLATION

Installation of the PE-510 Micro Mutt Involves configuring operating parameters, chassis placement or mounting and connection of cable assemblies.

### CONFIGURING OPERATING PARAMETERS  $3.1$

Parameter configuration is made by adjusting switch settings on the Mutt printed circuit board to match system requirements for:

Baud Rate (Local and Remote) Word Format (Local and Remote) EIA RS232C or 20MA Operation (Console Interface) Hardware (CTS or Software (X-ON, X-OFF) Buffer Control Internal or External Control Switch Selection

To do this, the cover must be removed by removing the four screws holding the cover to the bottom of the chassis. The cover may then be slid off the chassis over the faceplate.

Refer to Figure 3.1 and locate switches 0, 1, 2, and 3. The following sections give <sup>a</sup> description of avallable parameter configurations and their switch settings.

 $\mathcal{F}_{\text{max}}$ 

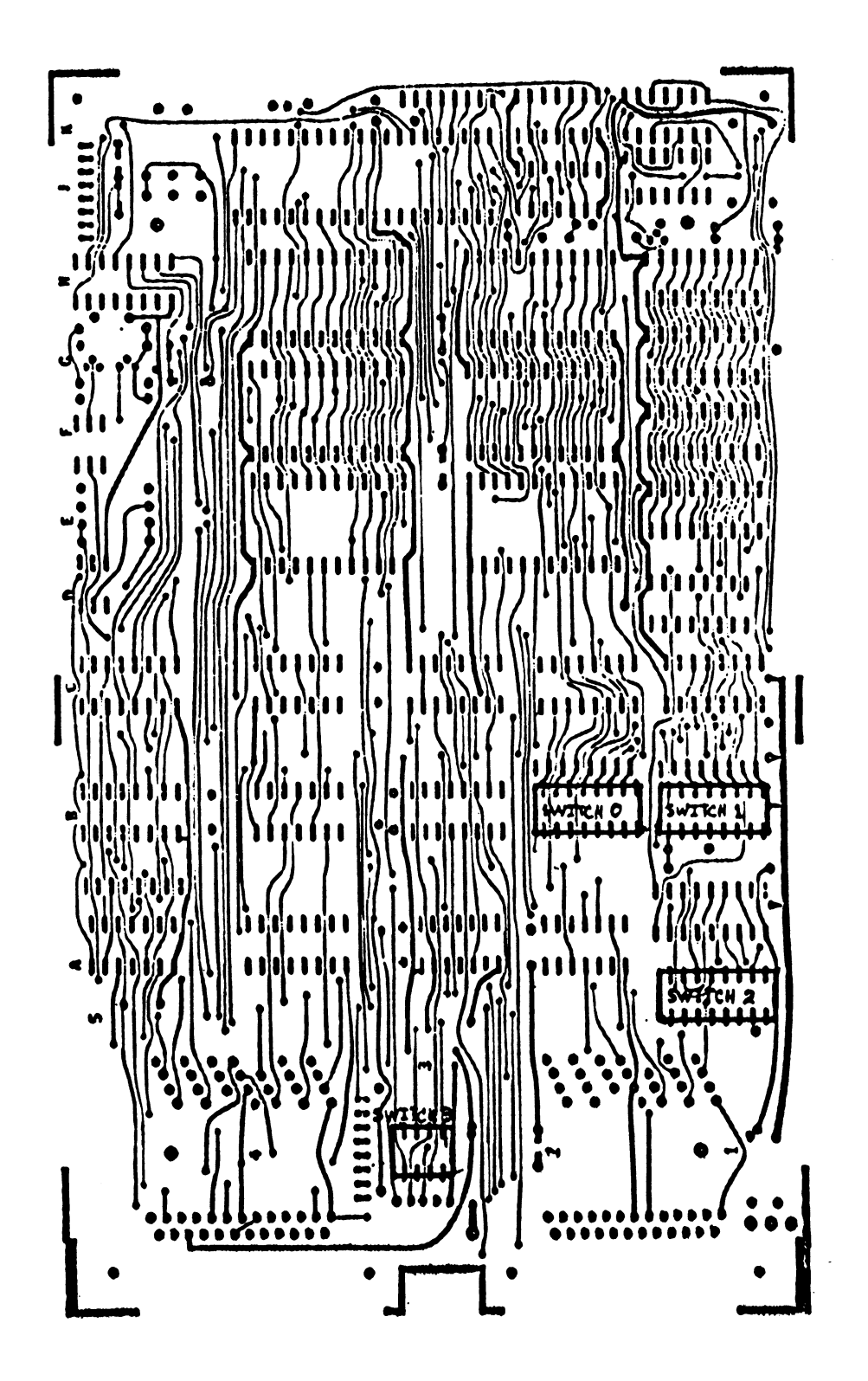

### $3.1.1$ COMMUNICATION PARAMETERS

(Baud Rate, Word Format, Current Loop/RS-232C)

BAUD RATE

The Micro Mutt must be set to the same baud rate as the The Micro Mutt must be set to the s<mark>am</mark>e baud rate as t<br>CPU console controller/local console, and also to the<br>baud rate of the remote terminal. To change baud baud rate of the remote terminal. To change baud<br>rates, locate Switch 2 on the board and set according to Table 3.1.

SWITCH INFORMATION

The drawings below show the type of switches used for baud rate, word format, and current |loop/RS232C selection. There rate, word format, and current loop/RS232C selection. There are 2 types of switches used, a rocker-type switch and a slide-type switch. Both are depicted below. Each switch<br>has 8 positions numbered across the edge of the switch.

ROCKER SWITCH

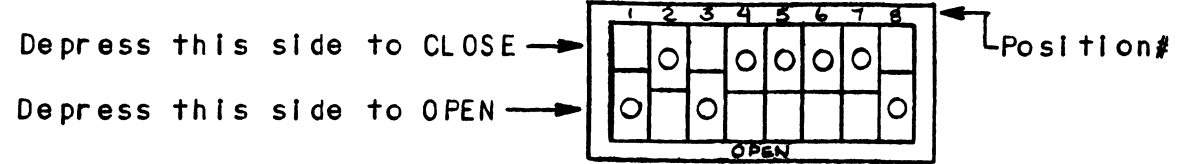

Switch Is shown with positions 1, 3) and 8 CLOSED; all others are OPEN.

Each position may be "OPENED" or "CLOSED" by depressing one Each position may be "OPENED" or "CLOSED" by depressing c<br>side of it with a pointed instrument, such as a tweezers.

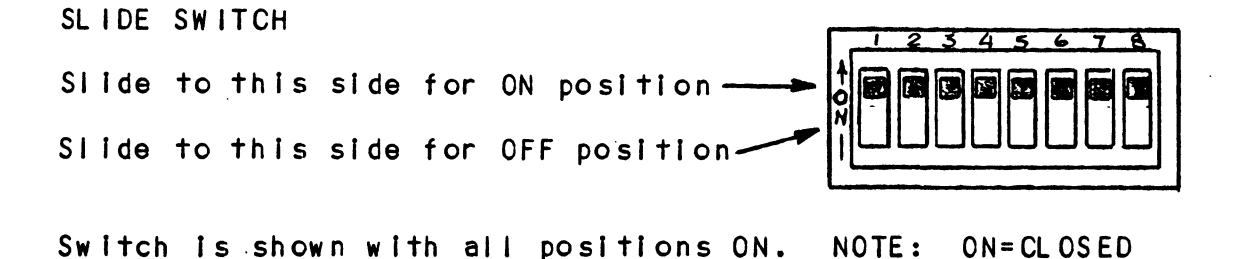

Each position may be moved to "ON" or "OFF" by sliding the Each position may be moved to "ON" or "OFF" by siid<mark>ir</mark><br>switch with a pointed instrument, such as a tweezers.

### TABLE 3.1 Switch 2 Baud Rates

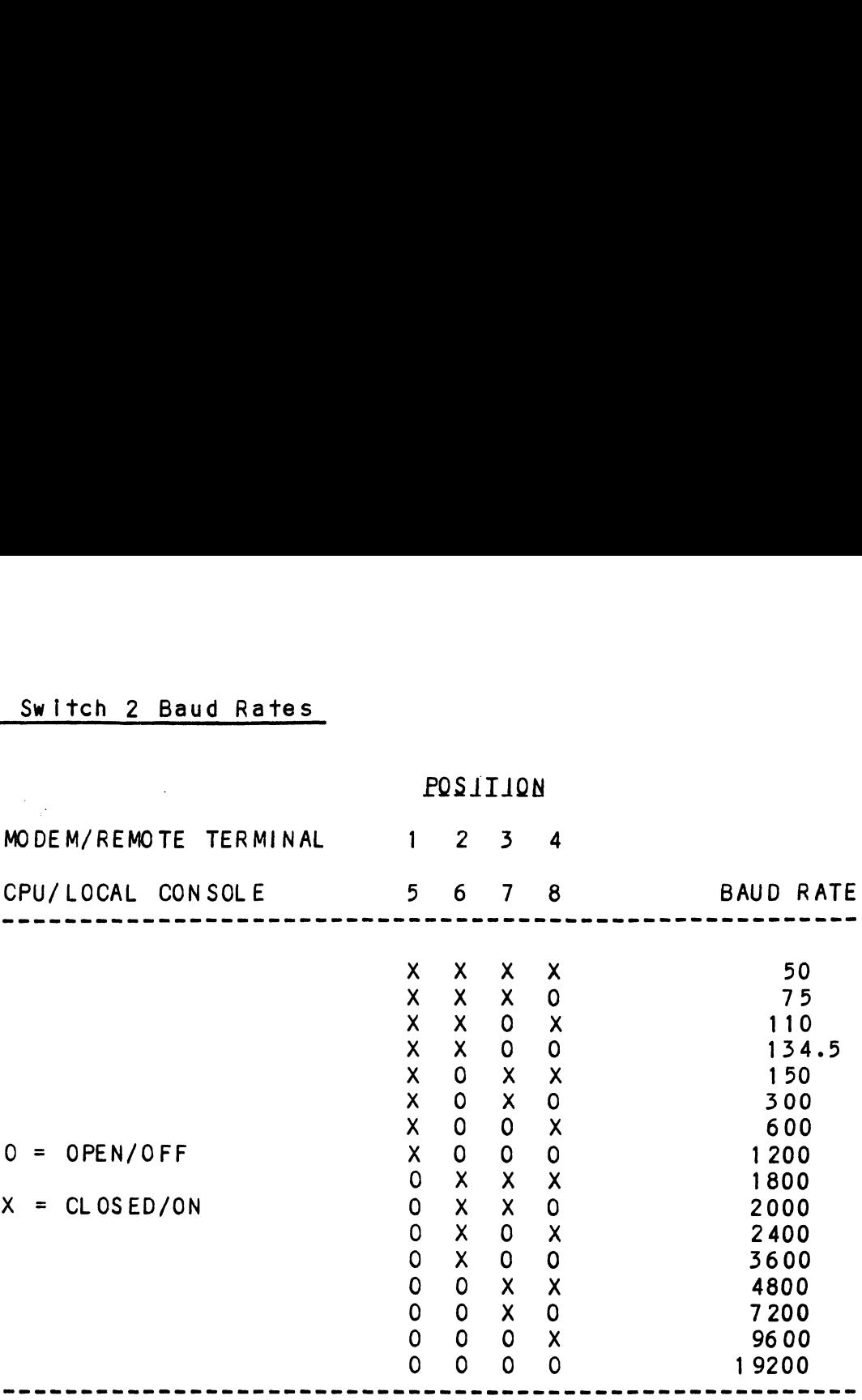

WORD FORMAT

The Micro Mutt must be set to the same word format as The Micro Mutt must be set to the same word format as<br>the CPU console controller/local console, and also to the CPU console controller/local console, and also to the word format of the remote terminal. To change word<br>formats, locate Switch 1 on the board and set according to Table 3.2.

NOTE: Due to the operating characteristics of the Micro NOTE: Due to the operating characteristics of the Micro<br>Mutt, it may be necessary to set the CPU/Local console stop Mutt, it may be necessary to set the CPU/Local console stop bits at ONE on the Micro Mutt, while keeping the CPU console<br>Interface set to a TWO stop bit word format. 

# TABLE 3.2 Switch 1 Word Format

 $\bar{\mathcal{A}}$ 

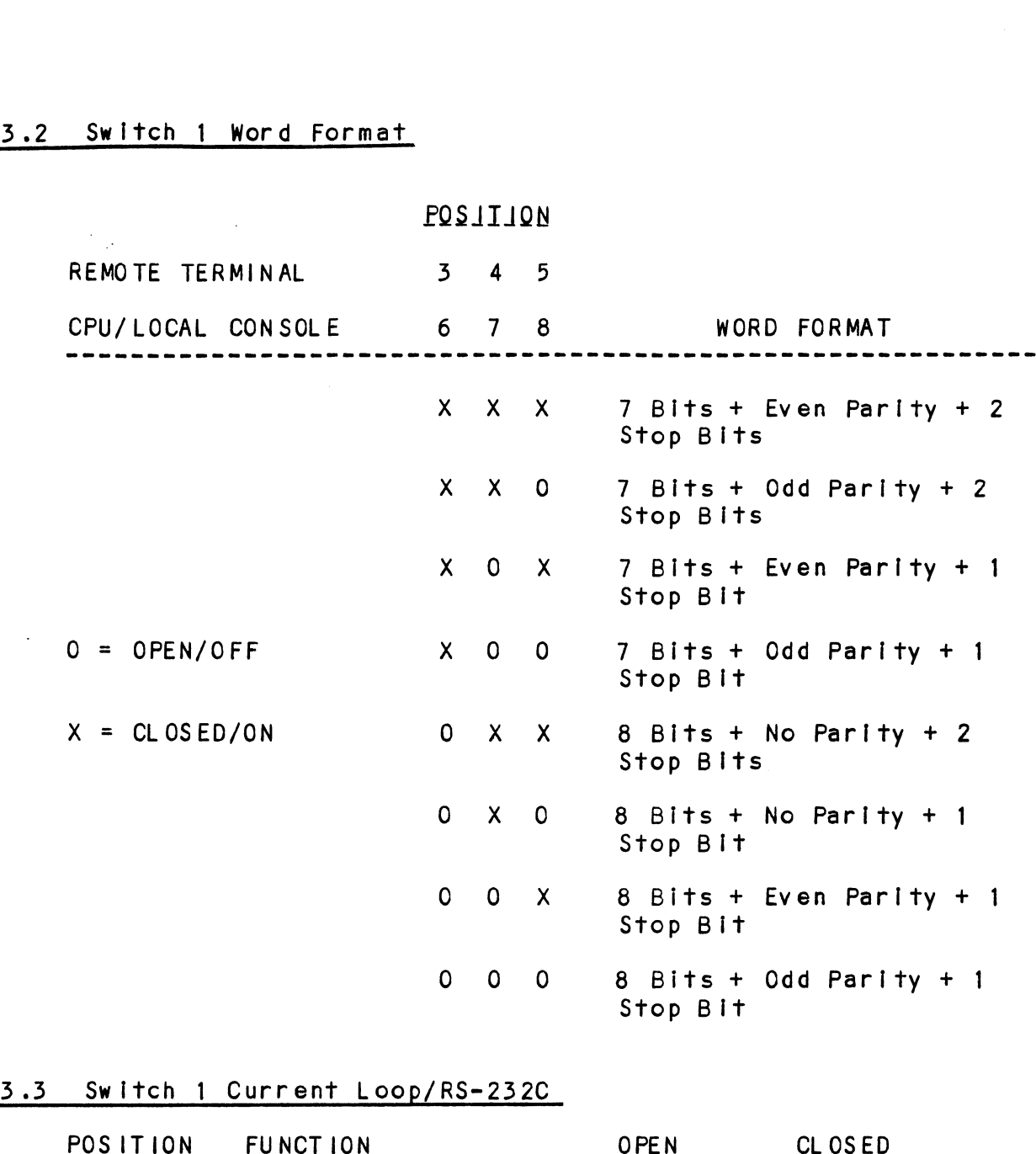

# TABLE 3.3 Switch 1 Current Loop/RS-232C Switch 1 Current L<br>POSITION FUNCTION

 $\sim 10$ 

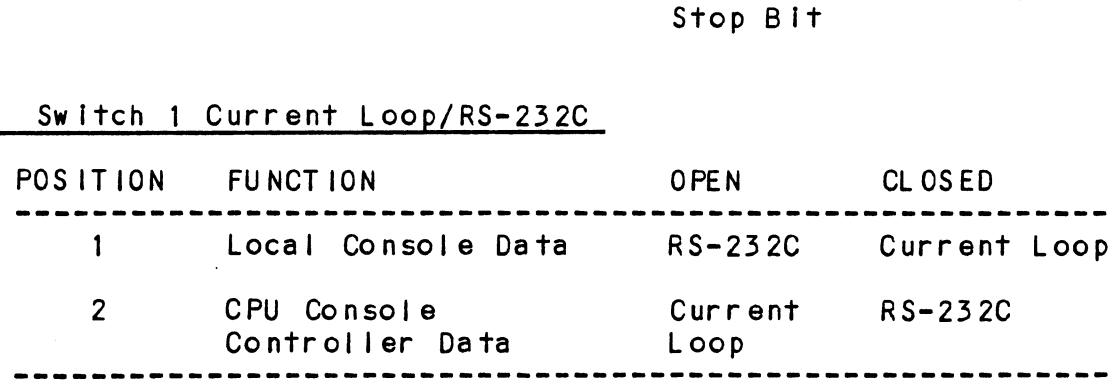

 $\mathcal{L}(\mathcal{L}^{\text{max}}_{\mathcal{L}})$  . The  $\mathcal{L}^{\text{max}}_{\mathcal{L}}$ 

 $\langle \cdot \rangle$ 

### INTERNAL/EXTERNAL CONTROL SWITCH SELECTION  $3.1.2$

Control of the mode of operation (OFF, MONITOR, REMOTE) may Control of the mode of operation (OFF, MONITOR, REMOTE) ma<br>be controlled by either the built-on switch located in the be controlled by either the built-on switch located in the lower right corner of the faceplate, or by an optional<br>external control panel switch that connects to the back of the chassis. External control is reserved and currently not external control panel switch that connects to the back of<br>the chassis. External control is reserved and currently n<br>used. Switch 3 is the Control Selection Switch and should be set for internal switch that connects to the sack of<br>used. Switch 3 is the Control Selection Switch and should<br>be set for internal switch control. Switch 3 settings are be set for internal switch control. Switch 3 settings are described below.

Switch 3 Control Switch Selection - ROCKER SWITCH

- witch 3 Control Switch Selectio<mark>n -</mark> ROCKER SWITCH<br>o To use internal switch: Switch rocker towards rear of chassis. o To use internal switch: Switch rocker towards rear of<br>chassis.<br>o To use external switch: Switch rocker towards front of
- chassis.

Switch 3 Control Switch Selection - SLIDE SWITCH

- witch 3 Control Switch Selection SLIDE SWITCH<br>o To use internal switch: Switch # 2 and 4 ON, 1 and 3 OFF. o To use internal switch: Switch # 2 and 4 ON, 1 and 3<br>OFF.<br>o To use external switch: Switch # 2 and 4 OFF. 1 and 3
- ON.

### $3.1.3$ HARDWARE/SOFTWARE STOP=START SELECTION

Information sent from the CPU to the Mutt must be controlled information sent from the CPU to the Mutt must be contrained to the difference in operating speeds of the local due to the difference in operating speeds of the local console and the remote terminal. To accomplish this, the Micro Mutt may either control a Clear-To-Send line to the CPU console controller (hardware control) or send a Stop<br>Character-Start Character sequence to the computer (software<br>control). The software stop and start characters may be Character-Start Character sequence to the computer (software control). The software stop and start characters may be user-defined (see Section 3.3.1).

To select between hardware and software stop-start, locate switch 0 on the board and set as follows.

witch 0 Hardware/Software Stop-Start Selection<br>-Switch 0 Hardware/Software Stop-<br>HARDWARE STOP-START: Position 8

eduardare dia the START: Position 8 = CLOSED/O<br>SOFTWARE STOP-START: Position 8 = OPEN/OFF HARDWARE STOP-START: Position  $8 = CLOSED/ON$ 

# 3.2 CHASSIS INSTALLATION

The Micro Mutt Is designed for either desk top use or CHASSIS INSTALLATION<br>The Micro Mutt is designed for either desk top use or<br>equipment cabinet mounting. If desk top use is preferred, considerations should be taken as to distances for considerations should be taken as to distances for<br>connection cables to the CPU, system console, phone line connection cables to the CPU<mark>,</mark><br>wall jack and AC power outlet. The Micro Mutt is<br>equipment cabinet<br>considerations sho<br>connection cables<br>wall jack and AC p<br>3.3 CABLE INSTALLATION

Cable connectors and pin-out assignments vary considerably devices. Mutt cables must therefore be special ordered. between CPU manufacturers console interfaces and terminal devices. Mutt cables must therefore be special ordered.<br>See Section 4.0 for Mutt pin-out assignments for cable assemblies.

Three cables are necessary for Mutt operation: ree cables are n<br>● CPU 1/0 Cable

- e Console Cable
- **.** Console Cable<br>• Modem Cable
- 

To Install the CPU 1/0 cable, remove the old console cable To install the CPU 1/0 cable, remove the old cons<mark>ole</mark><br>from the computer (note location of cable connector). from the computer (note location of cable connector). Install the Mutt CPU 1/0 cable, connecting one end to the computer backplane where the old console cable was removed, and the other to the 25-pin connector marked "computer" on<br>the Micro Mutt rear panel.

Now Install the Mutt console cable from the 25-pin connetor Now install the Mutt console cable from the 25-pin connetor<br>marked "Console" to the system console: and the modem cable marked "Console" to the system console; and the modem cable from the 25-pin connector marked "Modem" to the full duplex<br>asynchronous modem to be used.

Make sure all cables are mounted securely with the holding screws on the connectors. Secure the CPU 1/0 cable to the Make sure all cables are mounted securely with the holding<br>screws on the connectors. Secure the CPU I/O cable to the<br>computer with a tie wrap. Secure all other cables so that computer with a tie wrap. Secure all other cables so that<br>they are kept out of the way. Make sure all cables are<br>screws on the connectors<br>computer with a tie wrap<br>they are kept out of the<br>This completes the insta<br>3.4 CUSTOMER SUPPORT HOTLINE

This completes the Installation of the Micro Mutt.

ZETACO, Inc. provides a Customer Support Hotline (612-941-9480) to answer technical questions and to assist with Installation and trouble-shooting problems. The with installation and trouble-shooting problems. The<br>Hotline is manned by a technical team from 8:00 a.m. to 5:00 p.m. (Central Time) Monday through Friday.

Please review the General Installation Checklist before calling the Hotline.

### 3.5 WARRANTY INFORMATION

All ZETACO products are warranted free from manufacturing All ZETACO products are warranted free from manufactur<br>and material defects, when used in a normal and proper and material defects, when used in a normal and proper<br>manner, for a period of up to two years from date of ...<br>and material defects, when used in a normal and proper<br>manner, for a period of up to two years from date of<br>shipment. Except for the express warranties stated above, mannor, it a period of the express warranties stated ab<br>ZETACO disclaims all warranties, including implied<br>warranties of merchantability and fitness. The stated ZETACO disclaims all warranties, including implied<br>warranties of merchantability and fitness. The stated<br>express warranties are in lieu of all obligations of express warranties are in lieu of all obligations of<br>liabilities on the part of ZETACO for damages, including but express warranties are in freq of arr corrgations of<br>liabilities on the part of ZETACO for damages, including b<br>not limited to, special, indirect or consequential arising not limited to, special, indirect or consequential arising<br>out of or in connection with the use or performance of ZETACO's products. warranties of merchantability<br>
express warranties are in lives<br>
liabilities on the part of Z<br>
not limited to, special, ind<br>
out of or in connection with<br>
ZETACO's products.<br>
3.6 PRODUCT RETURN AUTHORIZATION

All possible effort to test a suspected mal functioning All possible effort to test a suspected malfunctioning<br>controller should be made before returning it to ZETACO for<br>repair. However, if controller or module malfunction has repair. However, if controller or module malfunction has<br>been confirmed, the board can be returned to ZETACO for warranty repair or for time-and-material repair if it Is out of warranty. A Return Materfal Authorization (RMA) number of warranty. A Return Material Authorization (RMA) number<br>is required before shipment and should be referenced on all packaging and correspondence.

.<br>To ensure prompt response, the information outlined in the To ensure prompt response, the information outlined in<br>Material Return Information form on the following page should be gathered before calling the ZETACO Hotline for the RMA number. Please Include a completed copy of the Material Material Return Information form on the following page<br>should be gathered before calling the ZETACO Hotline for the<br>RMA number. Please include a completed copy of the Material<br>Return Information form with the product. Each Return Information form with the product. Each product<br>be returned requires a separate RMA number and Material be returned requires <mark>a</mark> s<br>Return Information form.

To safeguard the product during shipment, please use Return Information form.<br>To safeguard the product during shipment, please use<br>packaging that is adequate to protect it from damage. Mark the box "DELICATE INSTRUMENT" and indicate the RMA number (s) on the shipping label.

# GENERAL INSTALLATION CHECKLIST

 $\bar{\mathcal{A}}$ 

 $\ddot{\phantom{a}}$ 

-------------------------

 $\frac{1}{\sqrt{2}}$ 

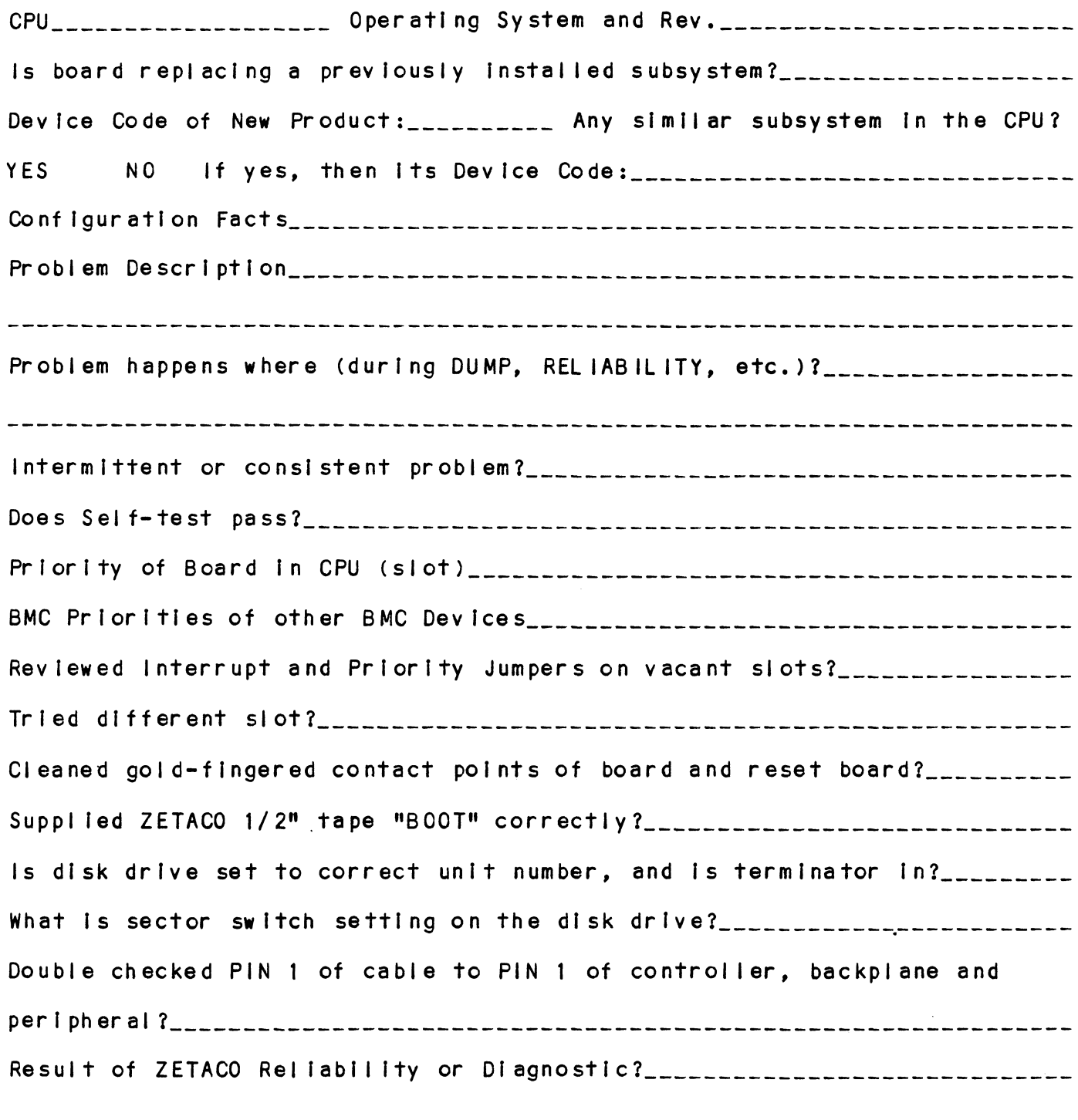

and their theoretical and their theoretical manufacturers are an

# MATERIAL RETURN INFORMATION

Atl possible effort to test a suspected malfunctioning controller should be made before returning the controller to ZETACO, Inc. for All possible effort to test a suspected malfunctioning control<br>should be made before returning the controller to ZETACO, Inc.<br>repair. The speed and accuracy of a product's repair is often repair. The speed and accuracy of a product's repair is often<br>dependent upon a complete understanding of the user's checkout test results, problem characteristics, and the user system configuration. results, problem characteristics, and the user system configurati<br>Use the form below to record the results of your trouble-shooting uependent upon a complete understanding of the user's check<br>results, problem characteristics, and the user system config<br>Use the form below to record the results of your trouble-sho<br>procedures. If more space is needed, use

Please allow our service department to do the best job possible by Please allow our service department to do the best job possible<br>answering the following questions thoroughly and returning this answering the following questions thoroughly and returning this information with the malfunctioning board.

- 1. Does the problem appear to be Intermittent or heat sensitive? (If yes, explain.)
- 2. Under what operating system are you running? (AOS, AOS/VS, RDOS, etc.) in the contract of the contract of the contract of the contract of the contract of the contract of the contract of the contract of the contract of the contract of the contract of the contract of the contract of the c 1. Does the problem appear to be intermittent or heat sensitive<br>yes, explain.)<br>2. Under what operating system are you running? (AOS, AOS/VS,<br>etc.)<br>3. Describe the system configuration (i.e.; peripherals, contro<br>model of co
- 5. Describe the system configuration (f.e.3; peripherals, controllers, model of computer, etc.)
- 

To be filled out by CUSTOMER:

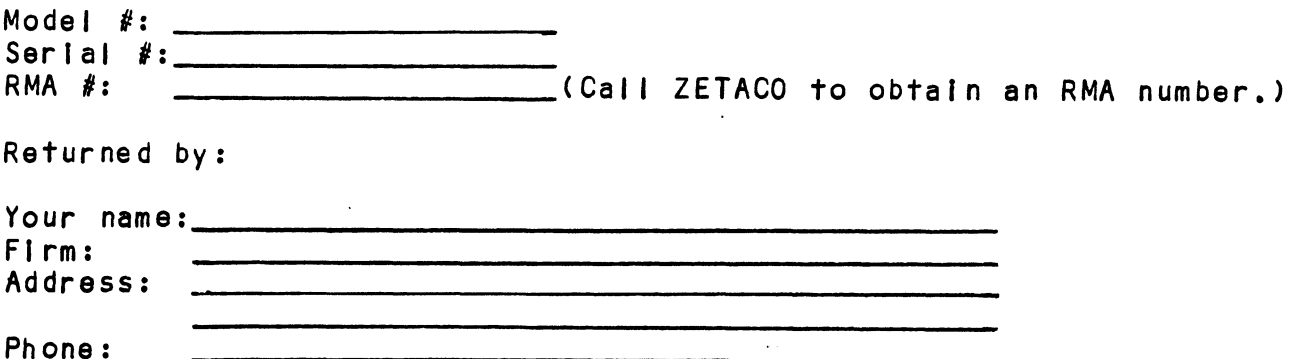

## 4.0 INTERFACING

All signals are EIA Standard RS-232C unless otherwise indicated.

# TABLE 4.1 Computer (CPU 1/0) Connector (255)

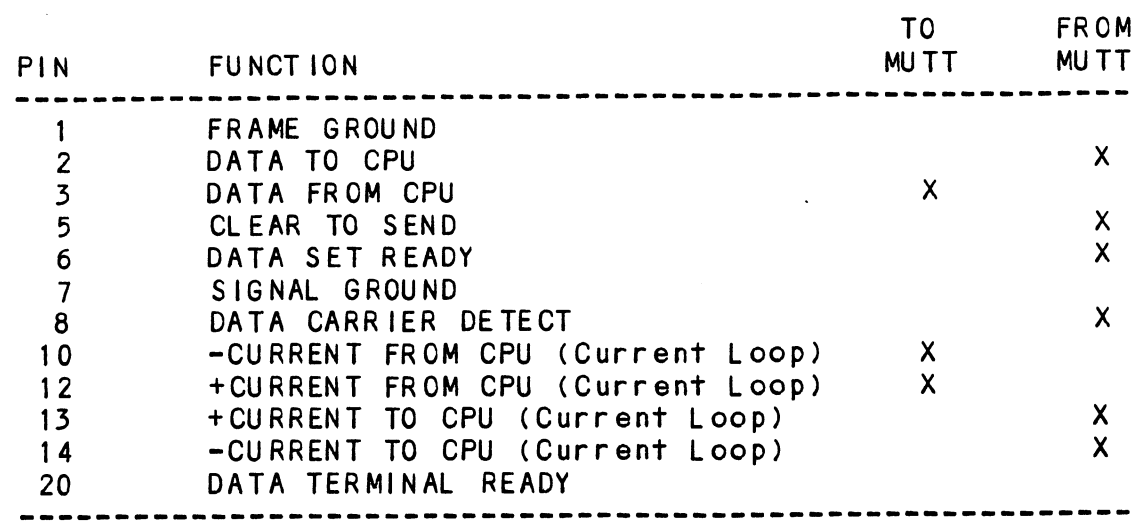

### TABLE 4.2 Console Connector (25S)

 $\hat{A}$ 

 $\sim$   $\sim$ 

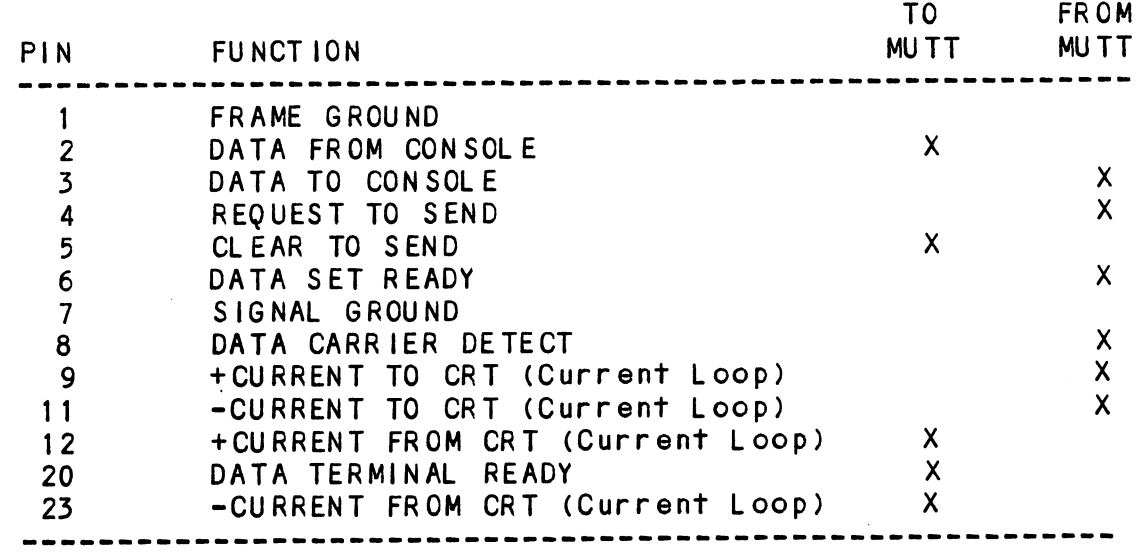

 $\mathcal{L}_{\text{max}}$  .

 $\sim 10^{11}$ 

 $\mathcal{L}^{\text{max}}_{\text{max}}$  and  $\mathcal{L}^{\text{max}}_{\text{max}}$ 

# TABLE 4.3 Modem Connector (25S)

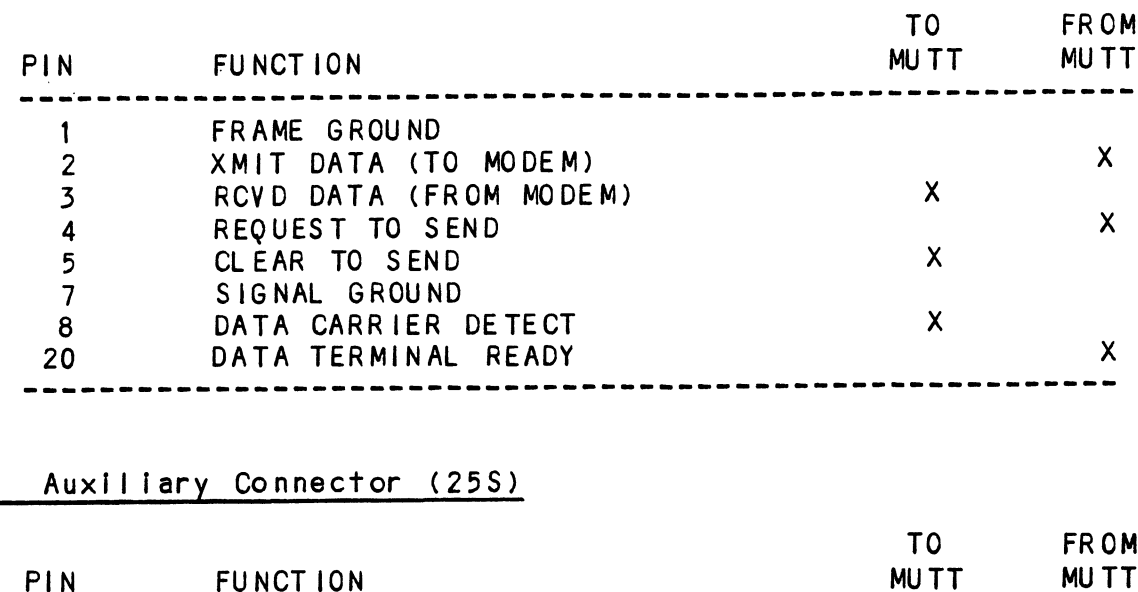

# TABLE 4.4 Auxilfary Connector (25\$)

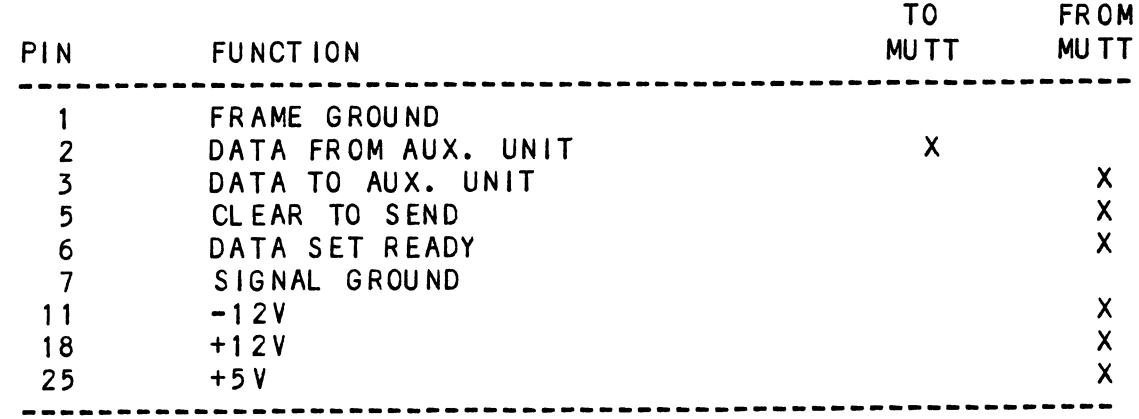

# TABLE 4.5 Auxiliary Control Switch Connector (95)

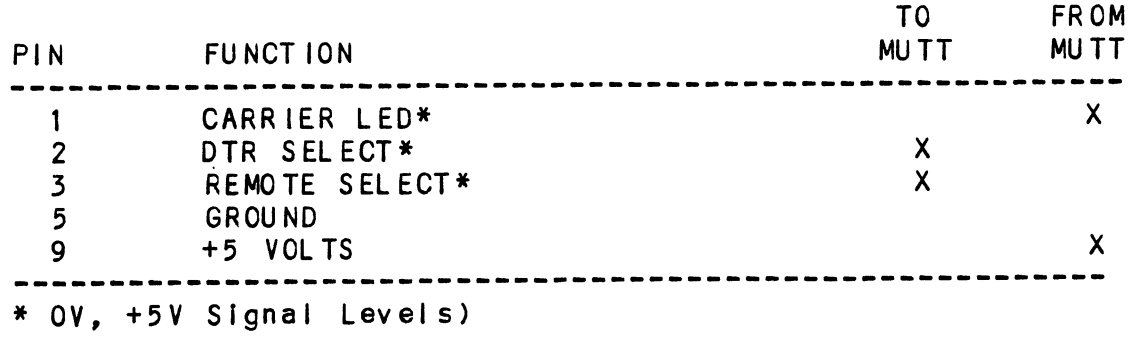

 $\sim$ 

 $\mathcal{A}^{\mathcal{A}}$ 

 $\label{eq:2.1} \frac{1}{\sqrt{2\pi}}\int_{0}^{\infty}\frac{1}{\sqrt{2\pi}}\left(\frac{1}{\sqrt{2\pi}}\right)^{2\alpha} \frac{1}{\sqrt{2\pi}}\frac{1}{\sqrt{2\pi}}\frac{1}{\sqrt{2\pi}}\frac{1}{\sqrt{2\pi}}\frac{1}{\sqrt{2\pi}}\frac{1}{\sqrt{2\pi}}\frac{1}{\sqrt{2\pi}}\frac{1}{\sqrt{2\pi}}\frac{1}{\sqrt{2\pi}}\frac{1}{\sqrt{2\pi}}\frac{1}{\sqrt{2\pi}}\frac{1}{\sqrt{2\pi}}\frac{1}{\sqrt{2\pi}}$ 

### > 0 SPECIFICATIONS

Physical: MAIN ASSEMBLY MAIN ASSEMBLY<br>-------------<br>Size: 5.5" x 9" x 3" ------------<br>Size: 5.5" x 9"<br>Weight: 2 pounds it ge POWER SUP<mark>PLY</mark><br>------------<br>Size: 4.75" x 2.75" x 2.25" POWER SUPPLY ------------<br>------------<br>Size: 4.75" x 2.75<br>Weight: .75 pounds Electrical: Power Requirements Power [Is supplied by a wall plug-in module with ground Power is supplied by a wall plug-in m<br>bin and mounting tab.<br>INPUT VOLTAGE: 105-130 VAC. 57-63 HZ pin and mounting tab. INPUT VOLTAGE: 105-130 VAC, 57-63 HZ<br>INPUT CURRENT: .5A Max. Communications Interface: Communications Interface:<br>Communication is EIA Standard RS-232C (<br>Current Loop signals, which are 20 MA.<br>RS-232C Signal Characteristics:<br>Transmit – Mark –10 Volts Nominal Communication is EIA Standard RS-232C except for Communication is EIA Standard RS-232<mark>C</mark><br>Current Loop signals, which are 20 MA. Communication is EIA Standard RS-232C<br>Current Loop signals, which are 20 MA<br>RS-232C Signal Characteristics:<br>Transmit Mark -10 Volts Nomin<br>Space +10 Volts Nomin<br>Receive Mark -3 to -25 Volts RS=-232C Signal Characteristics: Space +10 Volts Nominal RS-252C Signal Characteristics:<br>
Transmit Mark -10 Volts Nominal<br>
Space +10 Volts Nominal<br>
Receive Mark -3 to -25 Volts<br>
+3 to +25 Volts<br>
Operating Temperature: 10°C to 40°C<br>
Operating Temperature: 10°C to 40°C<br>
Operating +3 to +25 Volts onmental:<br>Operating Temperature: 10°C to 40<br>Operating Humidity: 10% to 90%<br>Non-Operating Temperature: -40°C to 55<br>Non-Operating Humidity: 10% to 90% Environmental: Operating Temperature: , 10°C to 40°C Operating Humidity: 10% to 90% NC<br>Non-Operating Temperature: -40°C to 55°C

 $\sim$ 

 $\label{eq:2.1} \frac{1}{\sqrt{2}}\int_{\mathbb{R}^3}\frac{1}{\sqrt{2}}\left(\frac{1}{\sqrt{2}}\int_{\mathbb{R}^3}\frac{1}{\sqrt{2}}\left(\frac{1}{\sqrt{2}}\int_{\mathbb{R}^3}\frac{1}{\sqrt{2}}\right)\frac{1}{\sqrt{2}}\right)\frac{1}{\sqrt{2}}\,d\mu.$ 

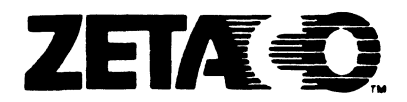

# Please give us your comments.

 $\mathcal{O}(10^{10}~\rm{km}^{-1})$ 

 $\bar{z}$ 

Please use this form to send us your comments regarding this Technical Manual. Your input is greatly appreciated! Problems will be promptly addressed and action taken as necessary. If you wish a written reply, please furnish your name and mailing address. Thank you. **Please give us your comments.**<br>Please use this form to send us your commente-<br>Technical Manual. Your input is greatly ap<br>will be promptly addressed and action taken<br>you wish a written reply, please furnish yo<br>address. Tha

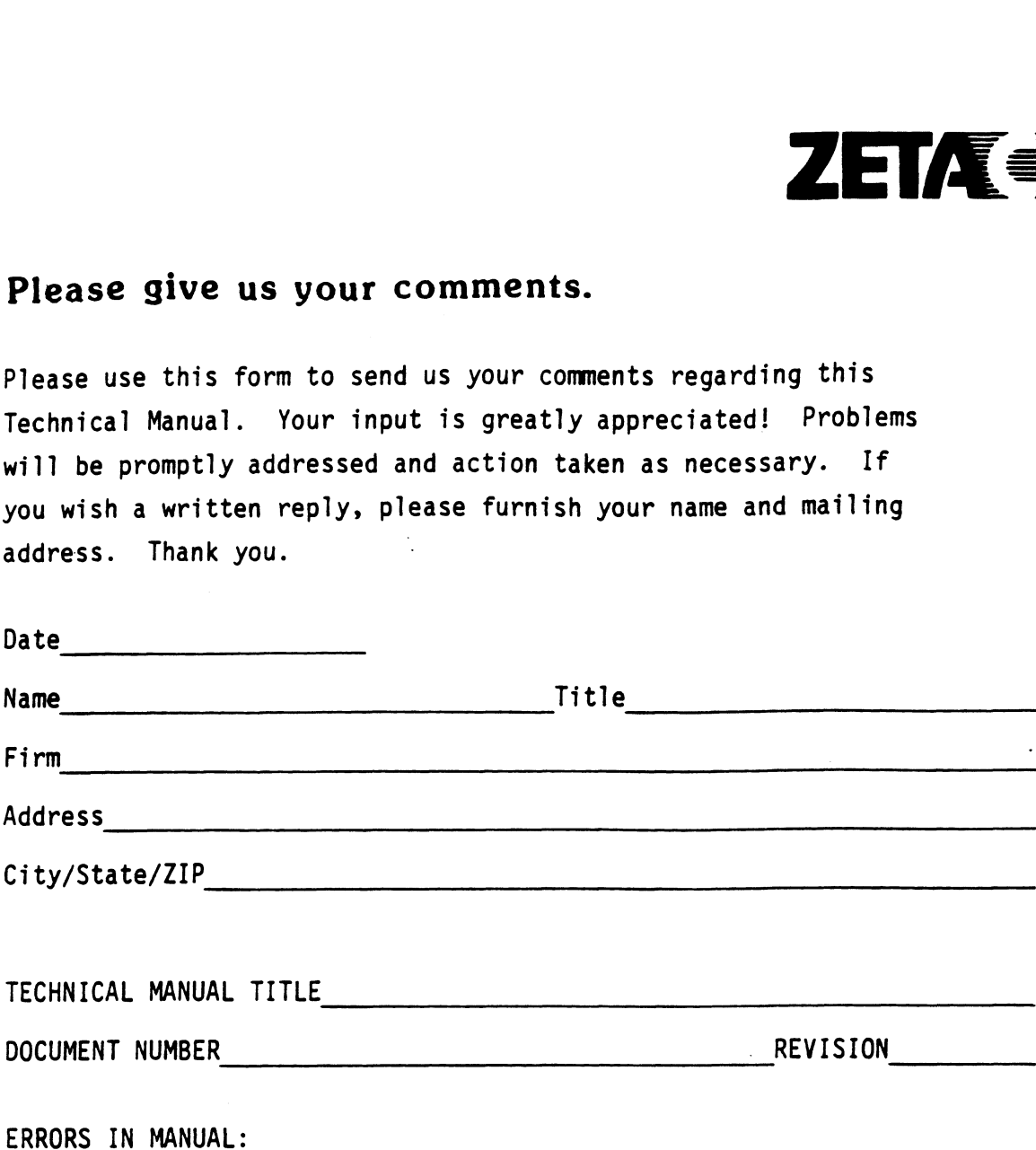

SUGGESTIONS FOR IMPROVING EITHER THE MANUAL OR THE PRODUCT:

 $\sim 10$ 

 $\sim$   $\sim$ 

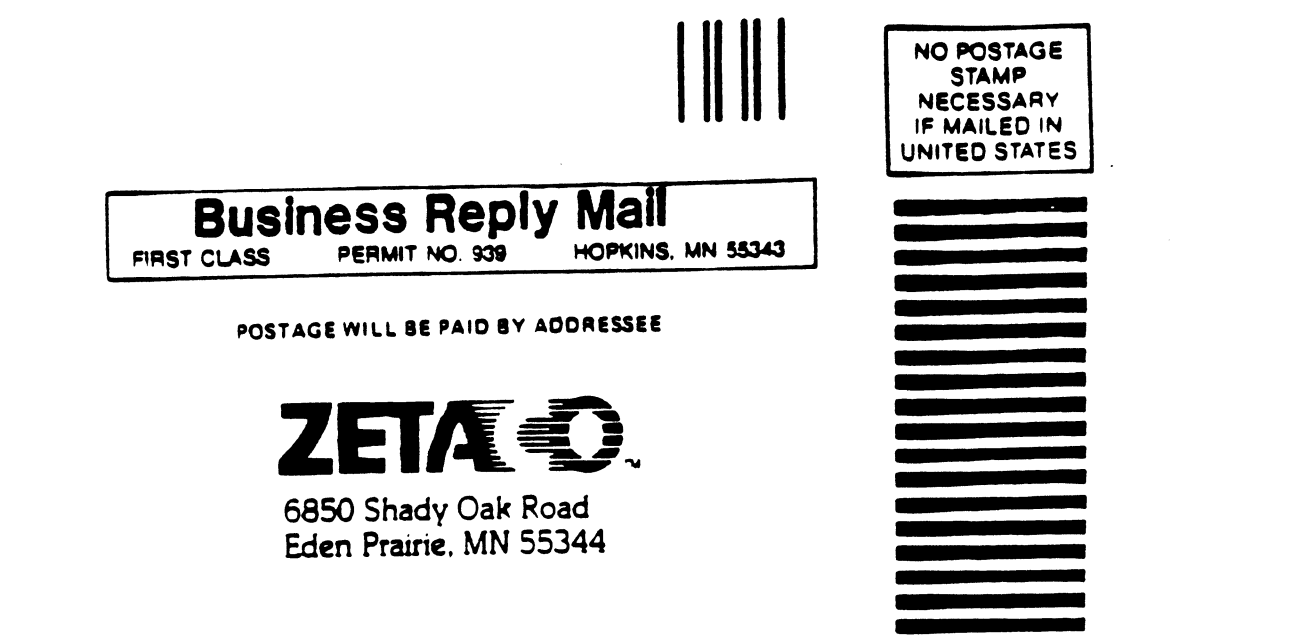